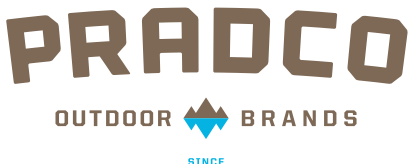

## **SINCE**<br>1894

# PRADCO MEDIA Share File

iPad walkthrough

1) Login to your account 2) Navigate through folders/files

### LOGIN TO YOUR YOUR ACCOUNT

Use same login information as you did on website

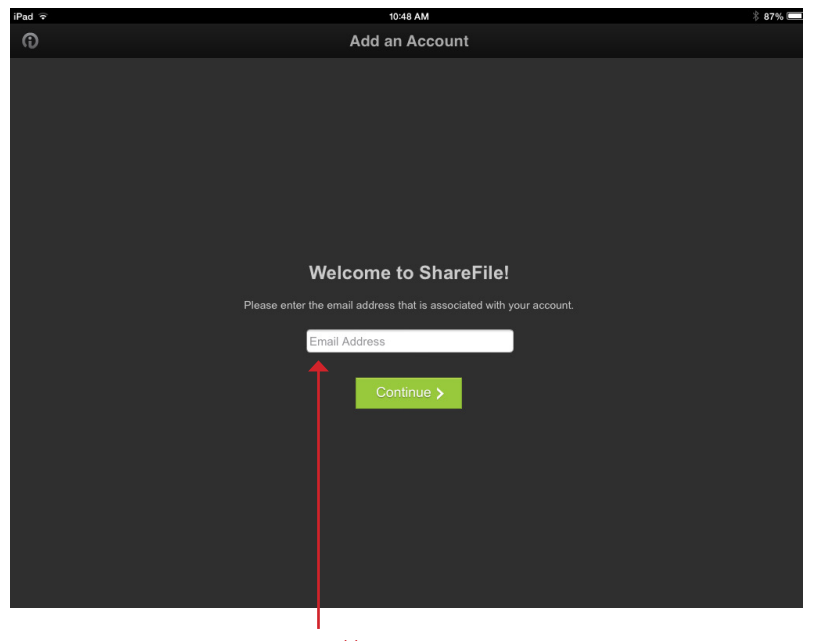

enter email here

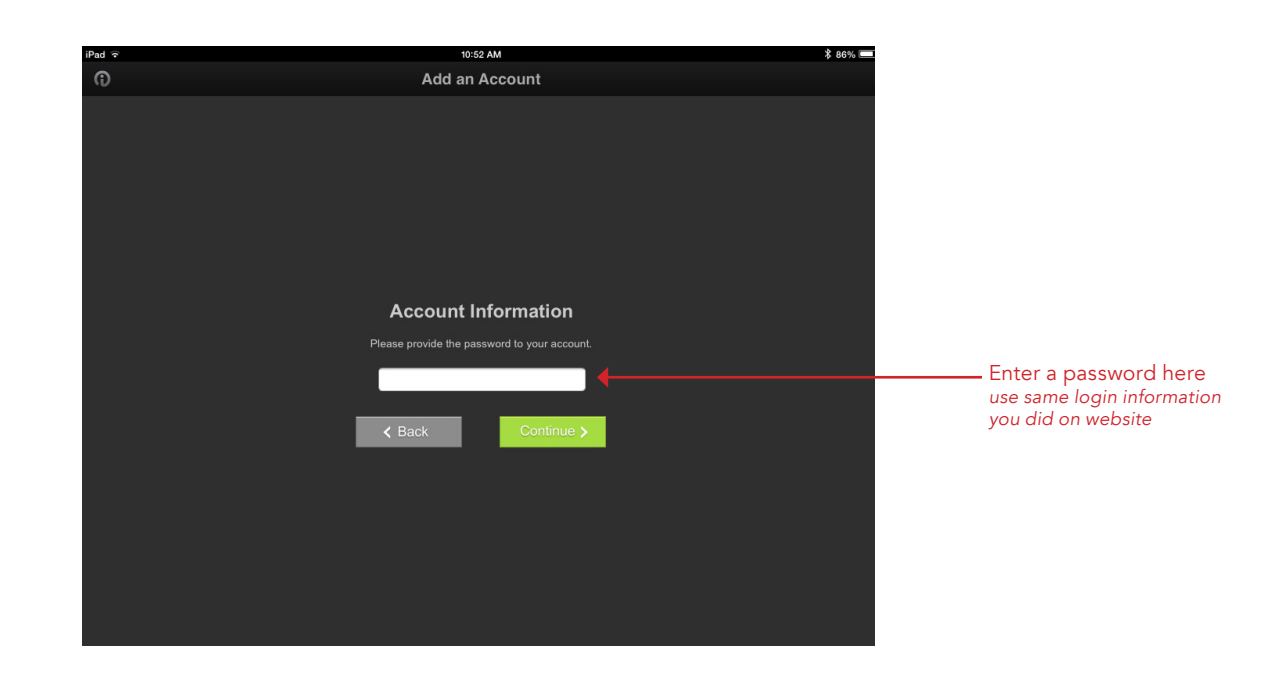

This will be your home screen.

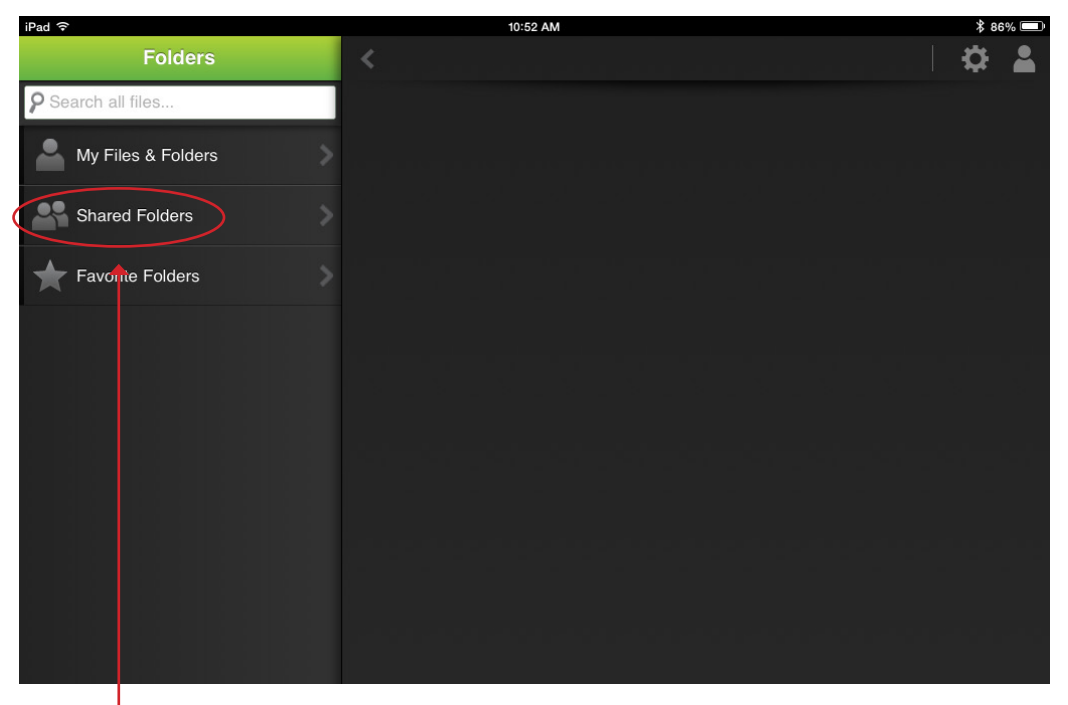

Open shared folder

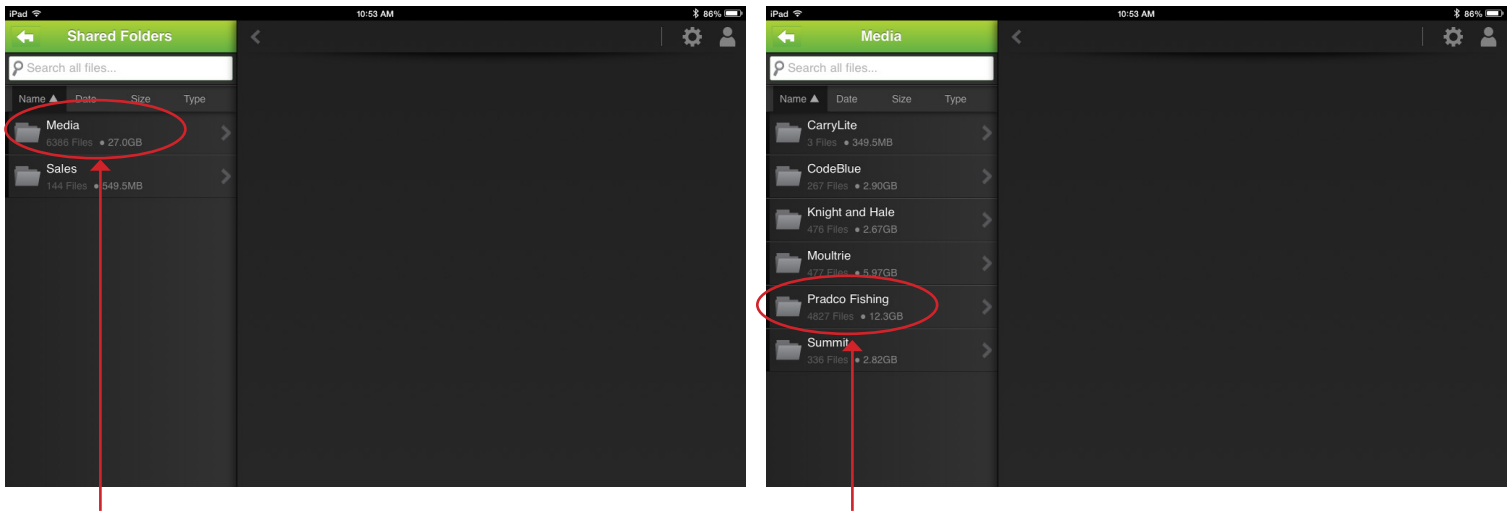

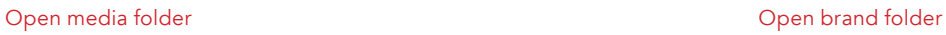

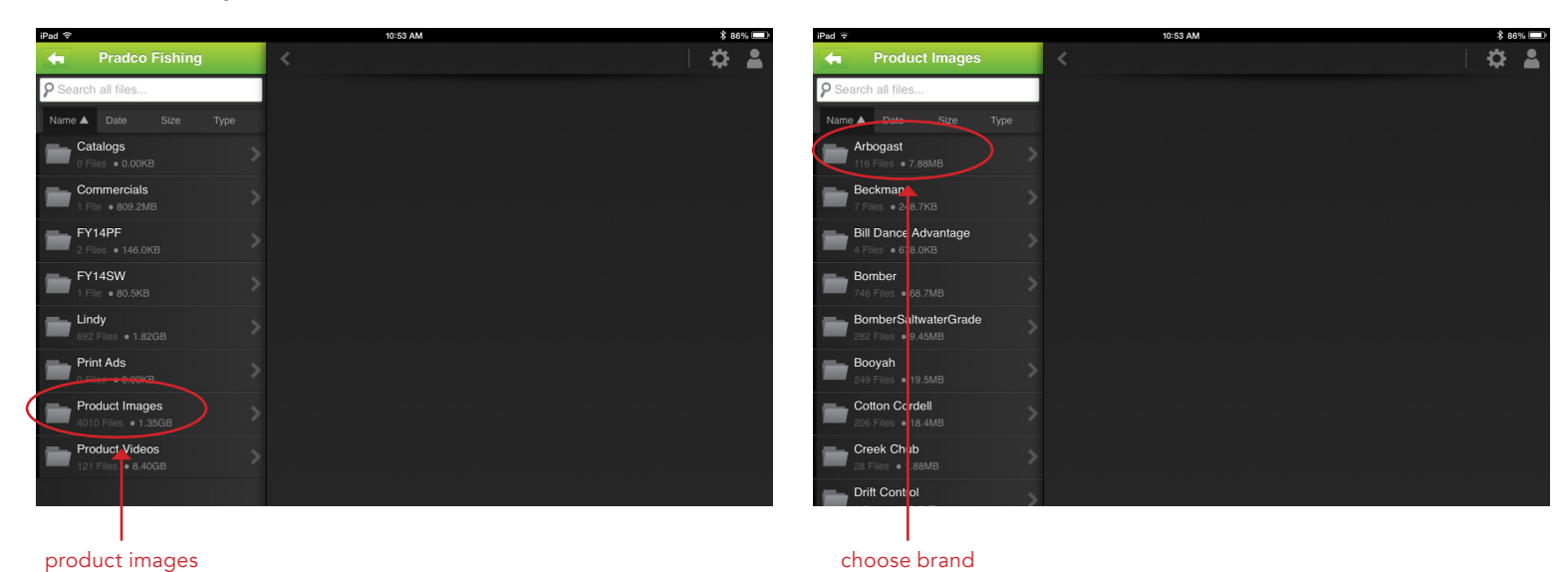

choose what you need from next set of folders

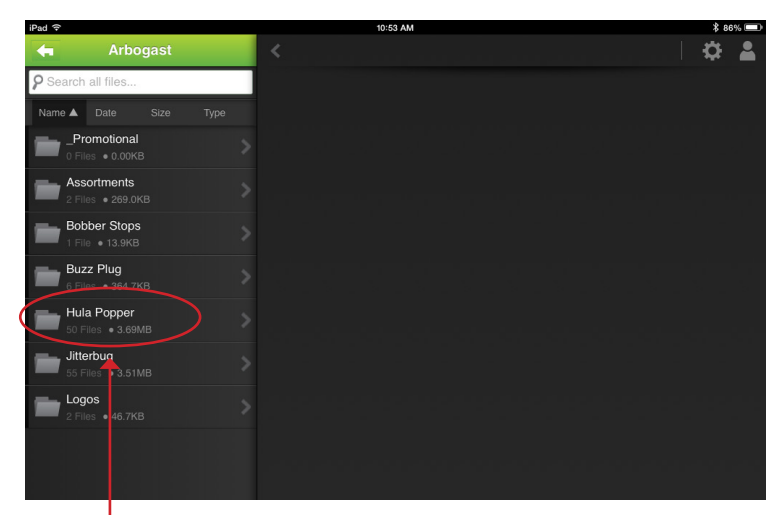

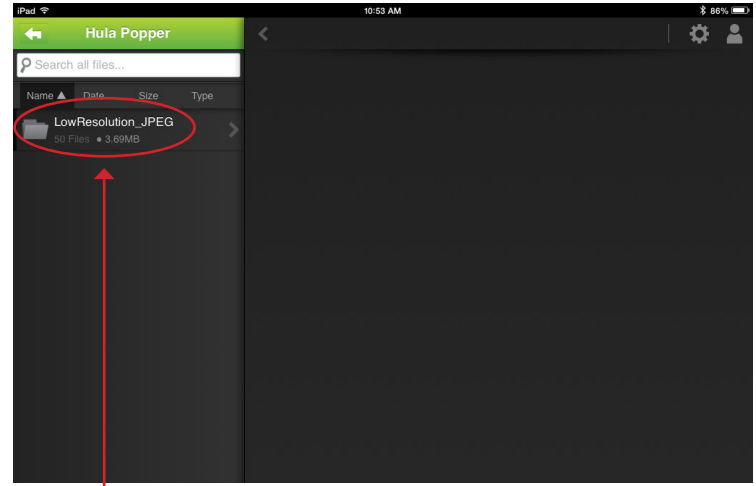

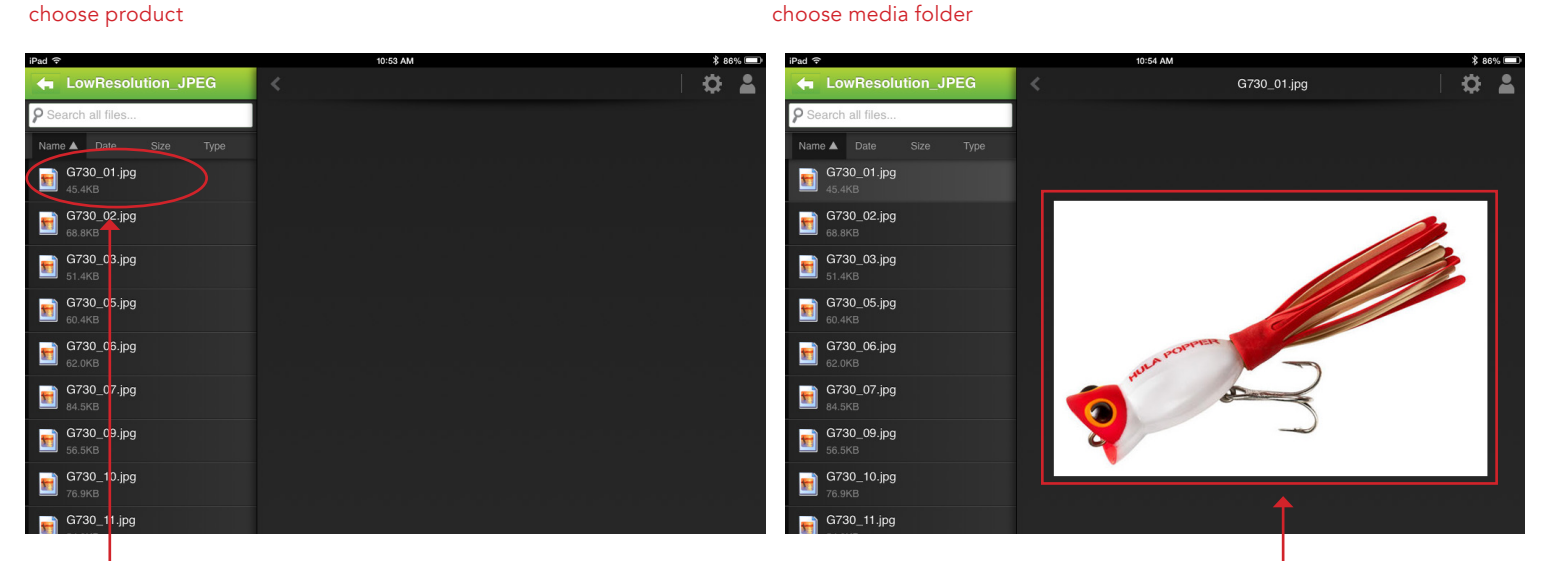

#### choose product you're looking for

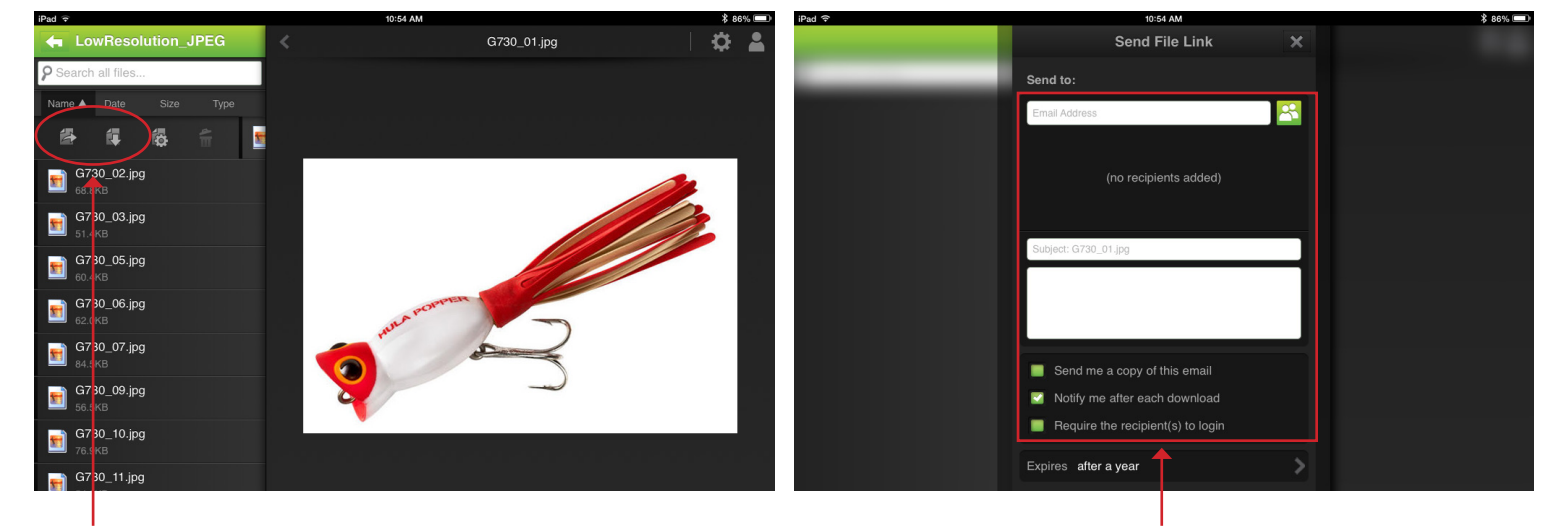

you can send a link or download here

enter information

review the preview